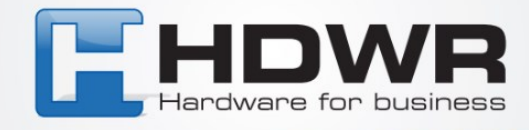

# Instrukcja obsługi drukarki etykiet

## OPrint-MA200B

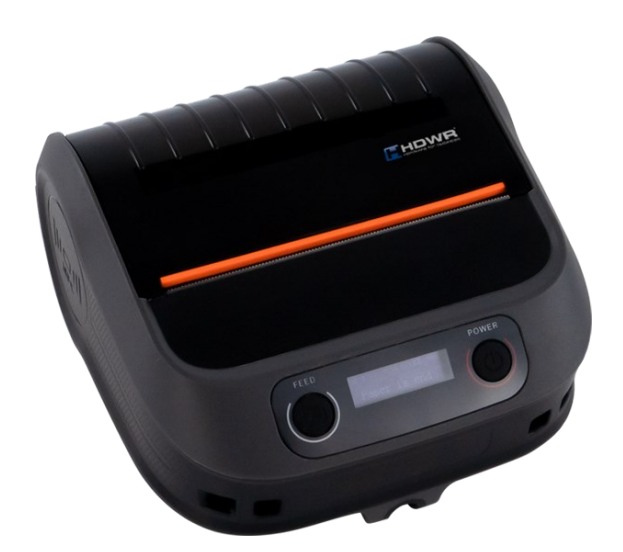

tel. 61 278 57 25, ul. Działyńskich 22, 63-000 Środa Wlkp. e-mail: biuro@hdwr.pl, hdwr.pl

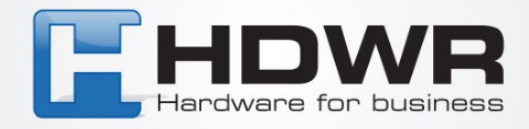

## **1. Przegląd drukarki:**

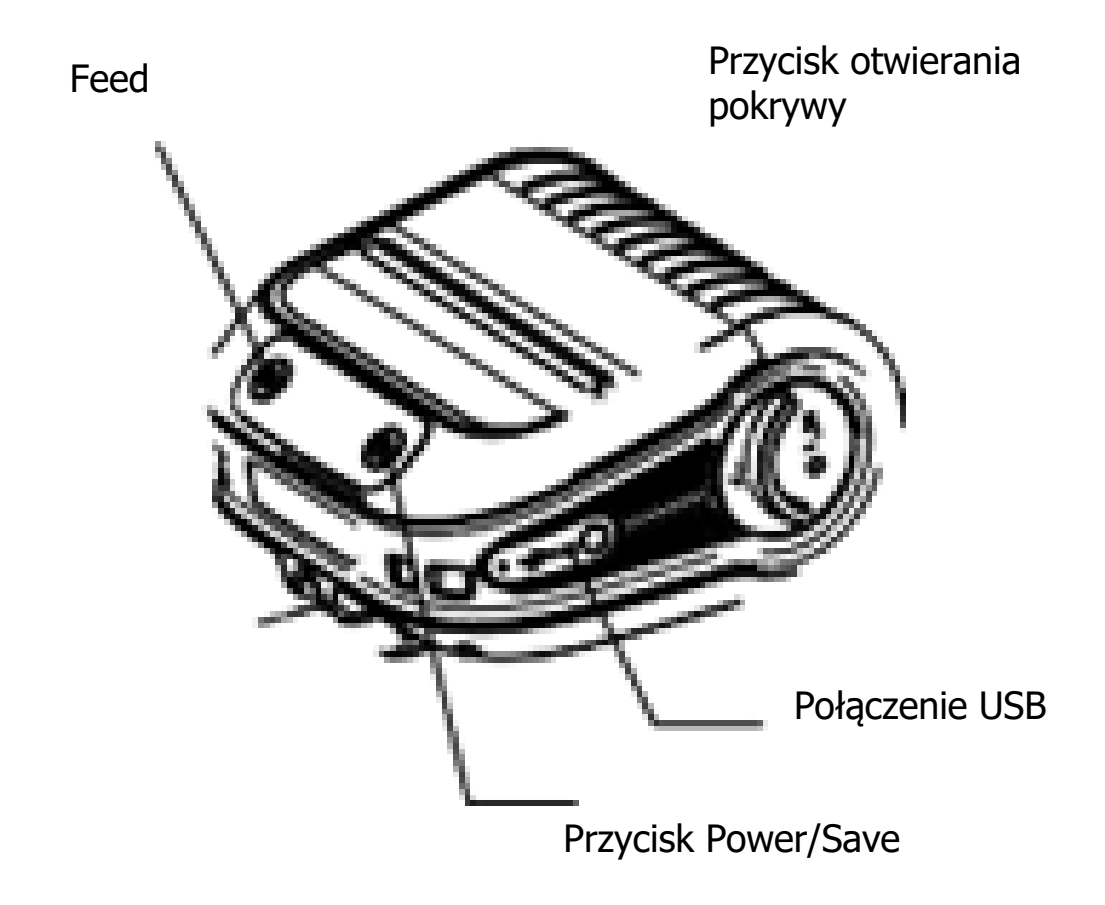

### **2. Instalacja rolki papieru**

1. Naciśnij przycisk otwierania pokrywy, aby otworzyć pokrywę papieru.

2. Pociągnij do góry blokadę uchwytu na nośnik, włóż rolkę papieru i przesuń ją, aby dopasować ją do rolki papieru.

- 3. Naciśnij w dół blokadę uchwytu na nośnik, aby ustalić jego położenie.
- 4. Wyciągnij 1 cm papieru i zamknij pokrywę papieru.
- 5. Oderwanie papieru do przodu po wydrukowaniu.

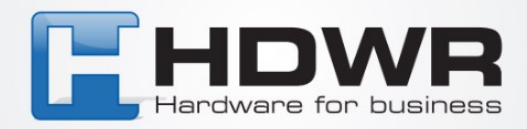

## **3. Funkcja przełączania poleceń**

#### 1. Ustawienie gęstości:

Przytrzymaj przycisk FEED, aby wejść do menu ustawień > Kliknij przycisk POWER, aby przełączyć się na opcję gęstości > Kliknij przycisk FEED, aby zapisać ustawienia.

2. Ustawienie typu nośnika:

Przytrzymaj przycisk FEED, aby wejść do menu ustawień > Kliknij przycisk FEED, aby przełączyć na typ nośnika > Kliknij przycisk POWER.

#### 3. Ustawienie przełączania kompatybilności ekspresowej:

Przytrzymaj przycisk FEED, aby wejść do menu ustawień > Kliknij przycisk FEED, aby przełączyć na opcję ekspresową > Kliknij przycisk POWER.

#### 4. Ustawienie autotestu:

Przytrzymaj przycisk FEED, aby wejść do menu ustawień > Kliknij przycisk FEED, aby przełączyć na opcję autotestu > Kliknij przycisk POWER.

5. Ustawienie przełączania poleceń:

Przytrzymaj wciśnięty przycisk FEED, aby wejść do menu ustawień > Kliknij przycisk FEED, aby przełączyć na opcję komend > Kliknij przycisk POWER.

6. Ustawienie wykrywania etykiety po zamknięciu pokrywy:

Przytrzymaj przycisk FEED, aby wejść do menu ustawień > Kliknij przycisk FEED, aby przełączyć na opcję detect label option > Kliknij przycisk POWER

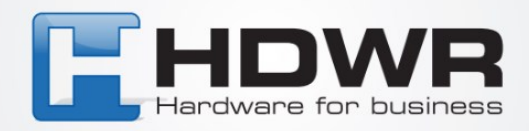

7. Ustawienie uśpienia ekranu:

Przytrzymaj przycisk FEED, aby wejść do menu ustawień > Kliknij przycisk FEED, aby przełączyć na opcję uśpienia > Kliknij przycisk POWER.

#### 8. Ustawienie automatycznego wyłączania:

Przytrzymaj przycisk FEED, aby wejść do menu ustawień > Kliknij przycisk FEED, aby przełączyć na opcję wyłączenia > Kliknij przycisk POWER.

#### 9. Ustawienie sygnału dźwiękowego:

Przytrzymaj przycisk FEED, aby wejść do menu ustawień > Kliknij przycisk FEED, aby przełączyć na opcję brzęczyka > Kliknij przycisk POWER.

#### 10. Ustawienie języka:

Przytrzymaj przycisk FEED, aby wejść do menu ustawień > Kliknij przycisk FEED, aby przełączyć na opcję języka > Kliknij przycisk POWER.

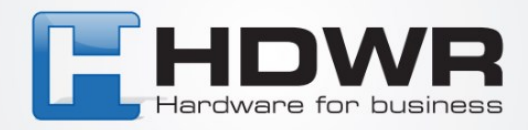

### **4. Rozwiązywanie problemów**

W poniższej tabeli przedstawiono typowe problemy operatorów generalnych i ich rozwiązania. Jeśli zastosowano się do sugerowanych sposobów rozwiązywania problemów i drukarka

Jeśli zastosowano sugerowane sposoby rozwiązywania problemów, a drukarka nadal nie działa prawidłowo, należy skontaktować się z działem obsługi klienta producenta w celu uzyskania dodatkowej pomocy.

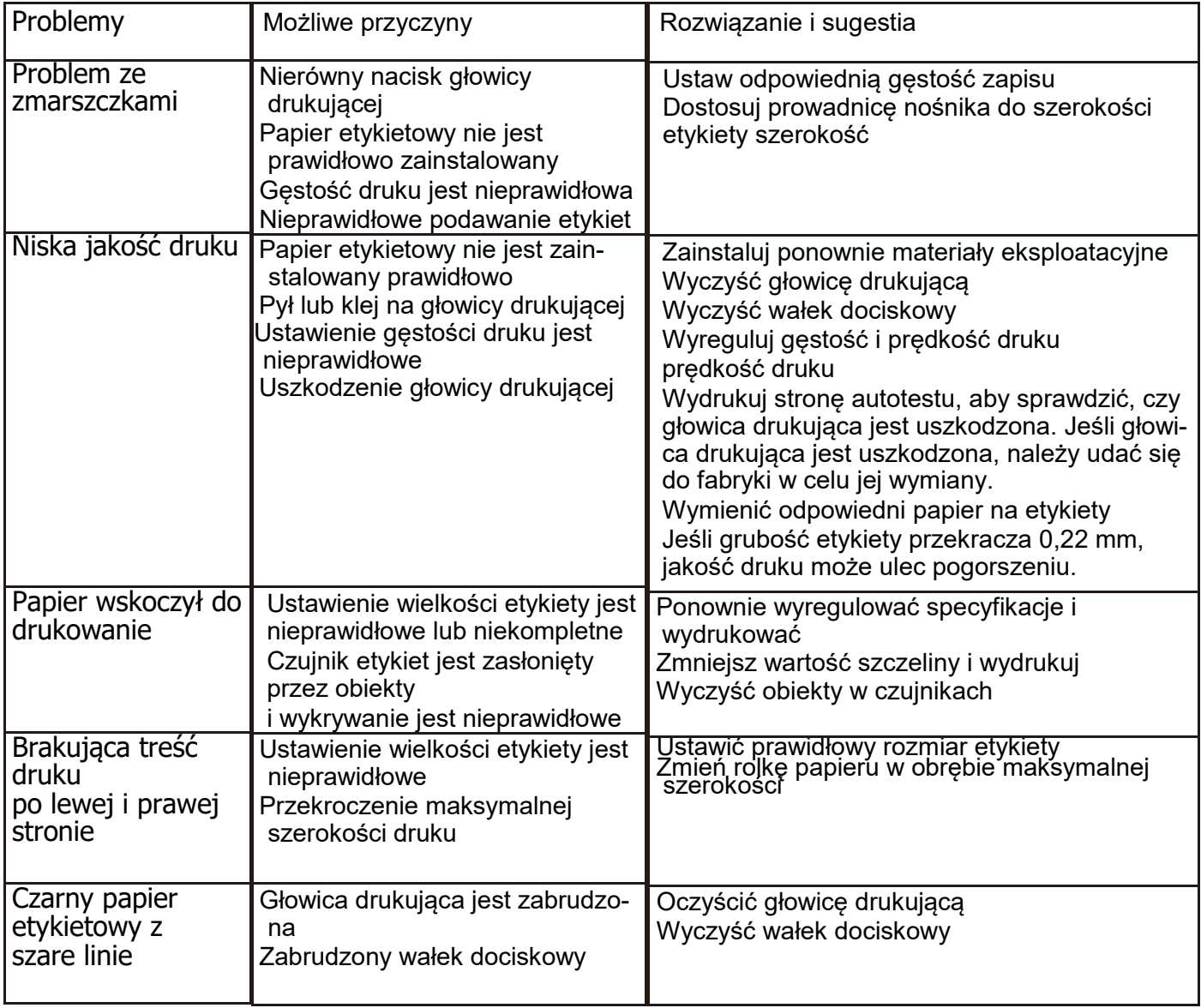